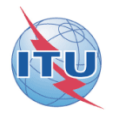

# Resolution 49

### **(Administrative due diligence)**

## **Creation of electronic submissions with SpaceCap software**

Resolution 49 (RS49) Filing generated automatically from: Coordination request Notification AP30/30A (Part A and Part B) and **AP30B (A6A and A6B)**

**Presented by Véronique Glaude**

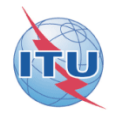

# **Resolution 49**

### **Administrative due diligence is applicable to some satellite radiocommunication services**

**For Planned services, RES49 filing can be created to submit due diligence on notices published in Special Sections:** •**AP30/E, AP30A/E, AP30-30A/E (Part A or Part B)** •**AP30B/A6A or AP30B/A6B, before WRC07 - AP30B/ Art.6 Sect. III**

#### RS49 Electronic Notification Procedure

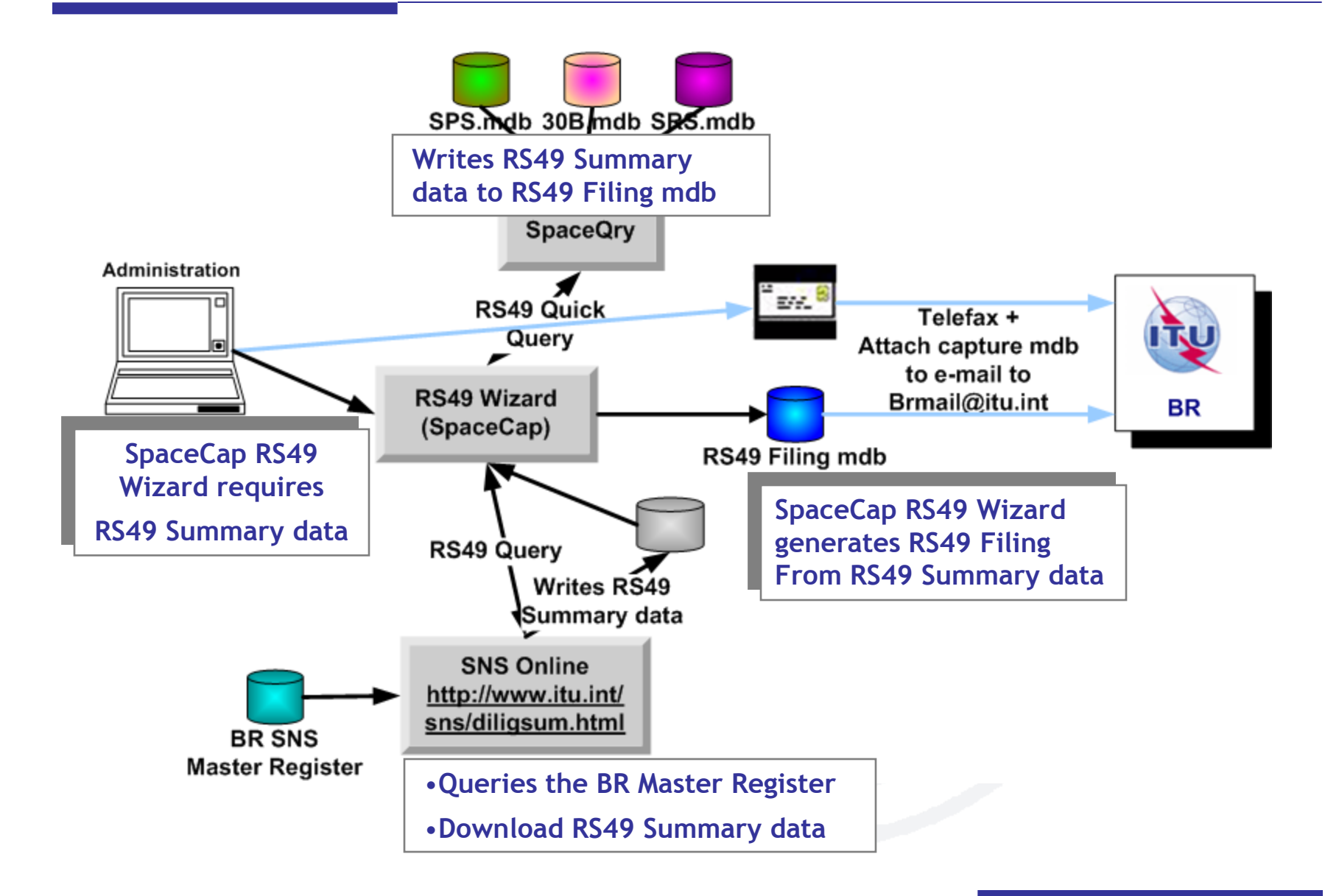

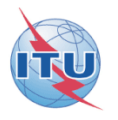

**Step by step samples:**

**1/ Using SNS Online to get the RS49 summary data**

**2/ Using SpaceQry to get the RS49 summary data**

**1/ Step by step sample:**

**How to create a RES49 notice for assignments of an AP30/E (Part A) notice published using SNS Online (TIES account) to extract the RS49 summary data from the BR SNS Master Register**

### Starting SpaceCap software for RS49 data capture

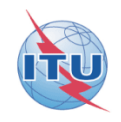

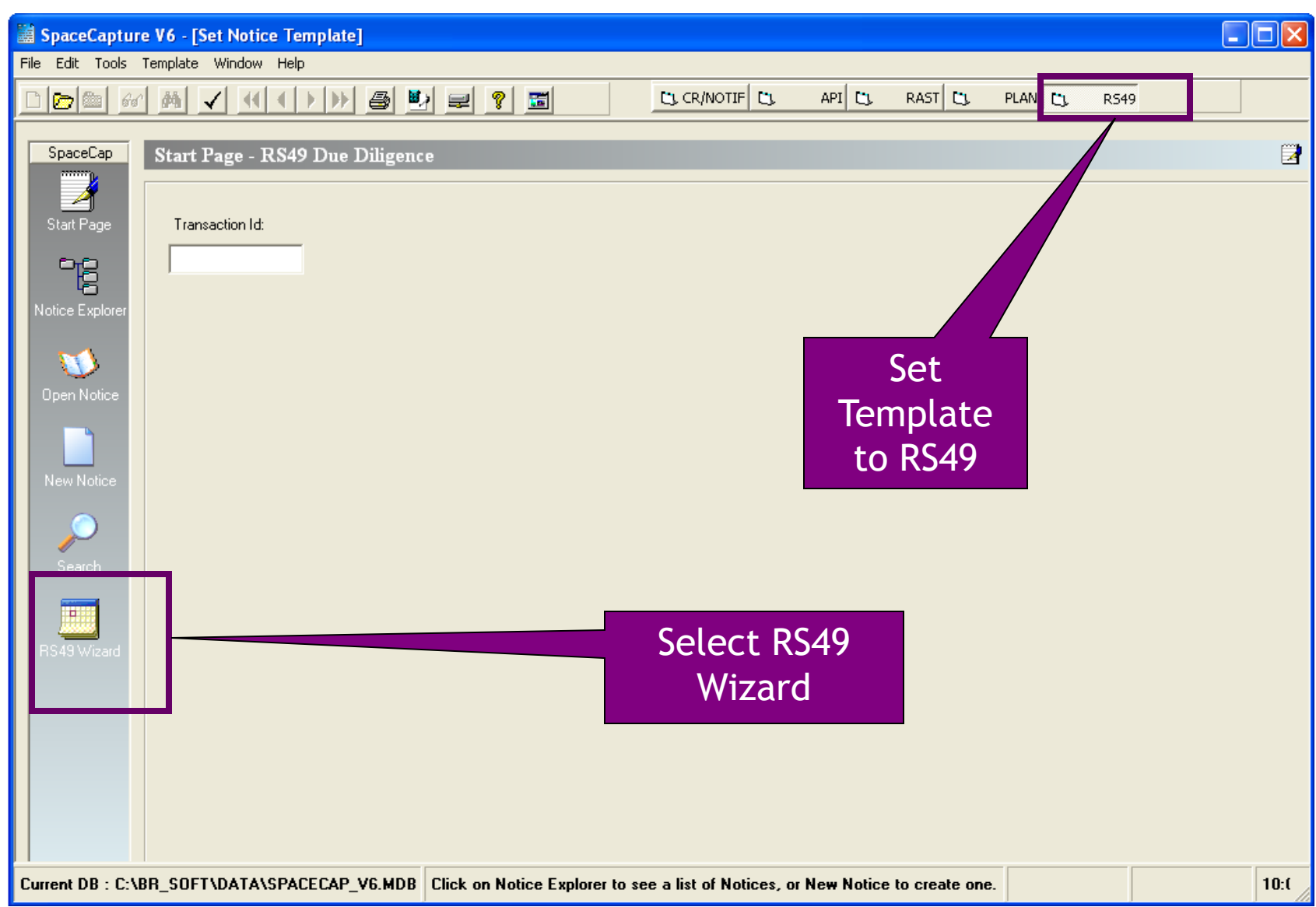

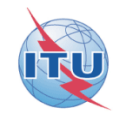

#### **Resolution 49 Wizard**

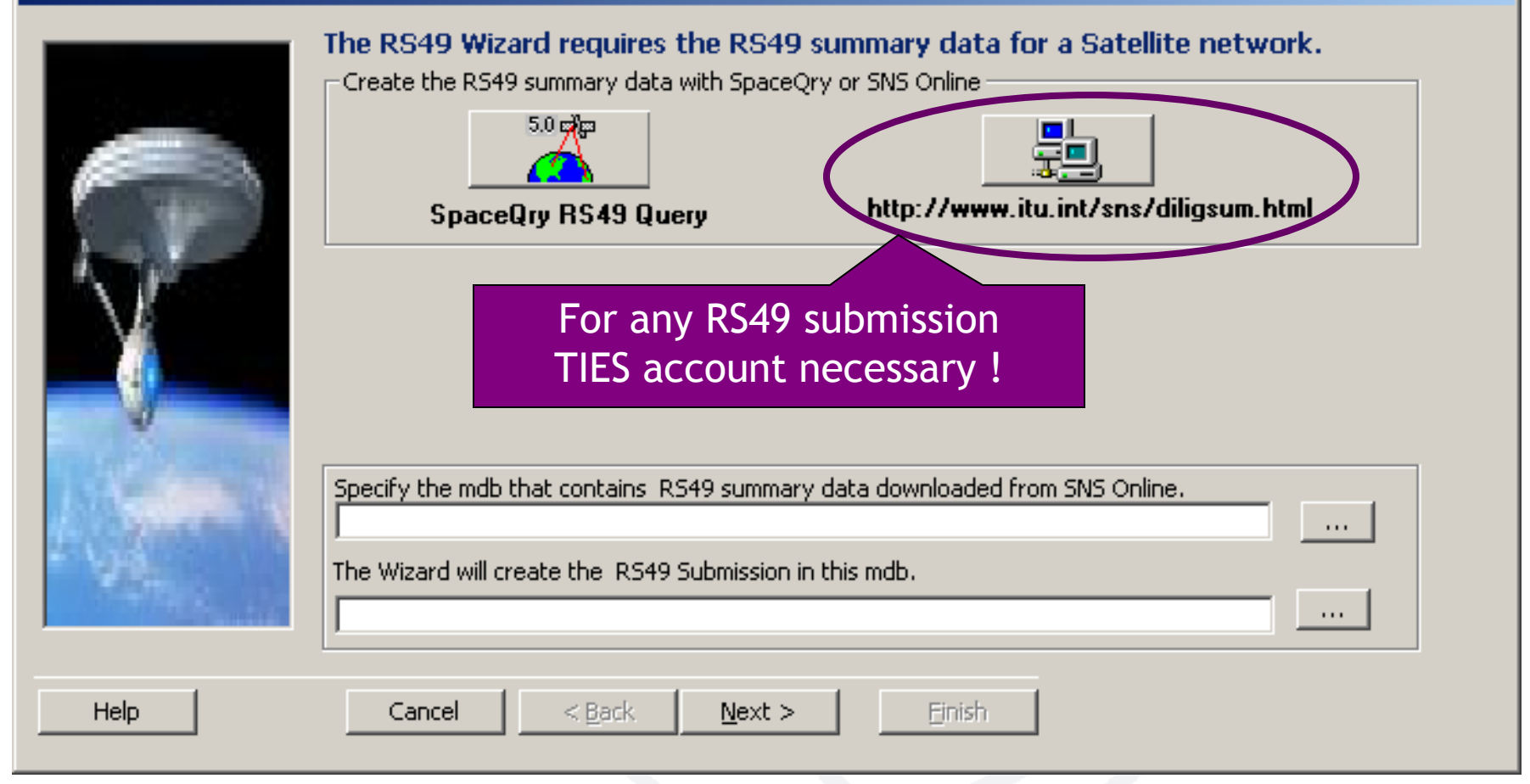

### Selecting criteria to list candidates to create a RS49 notice (2)

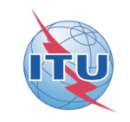

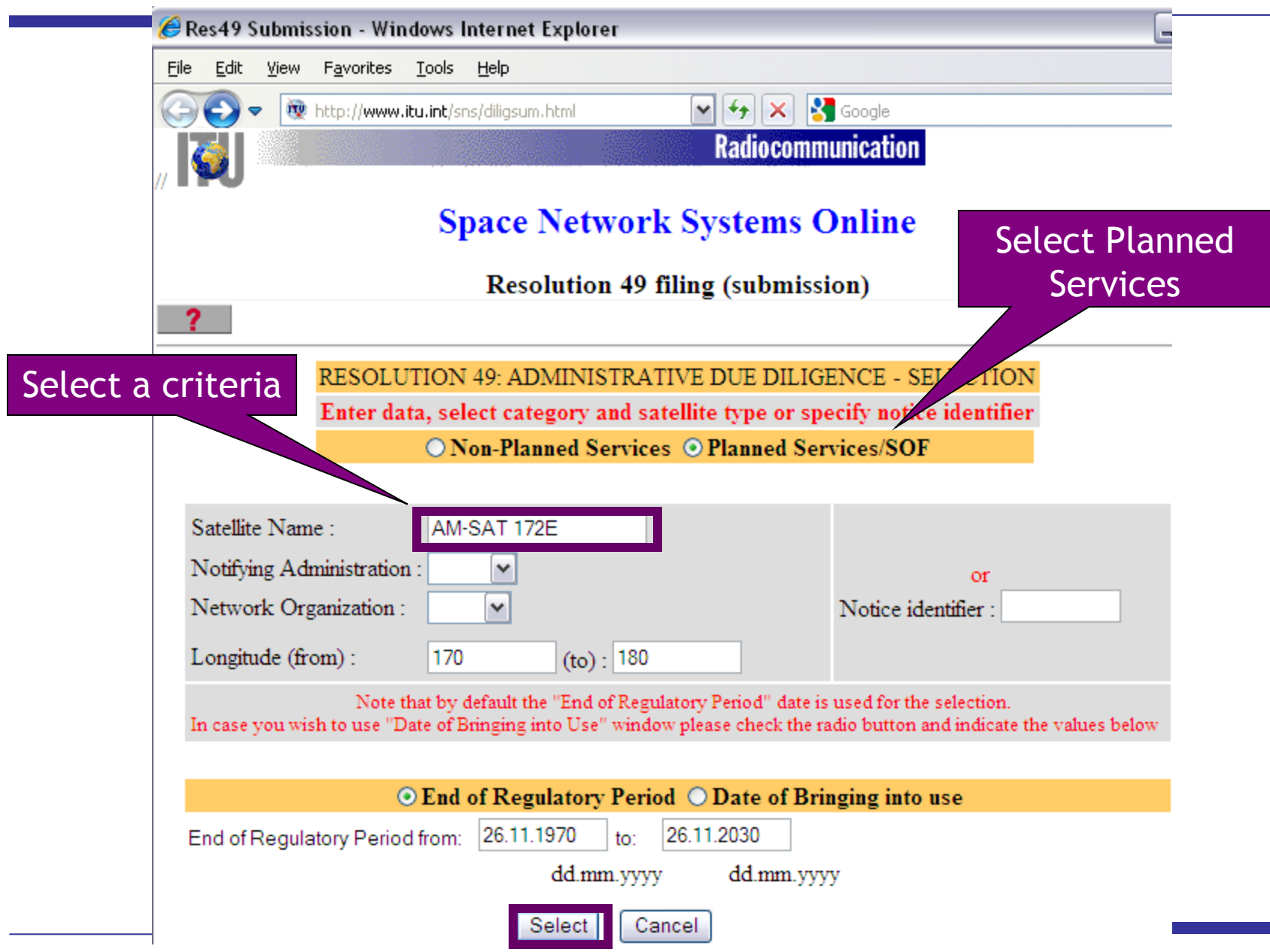

### Selecting the notice to link the RS49 notice (3)

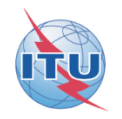

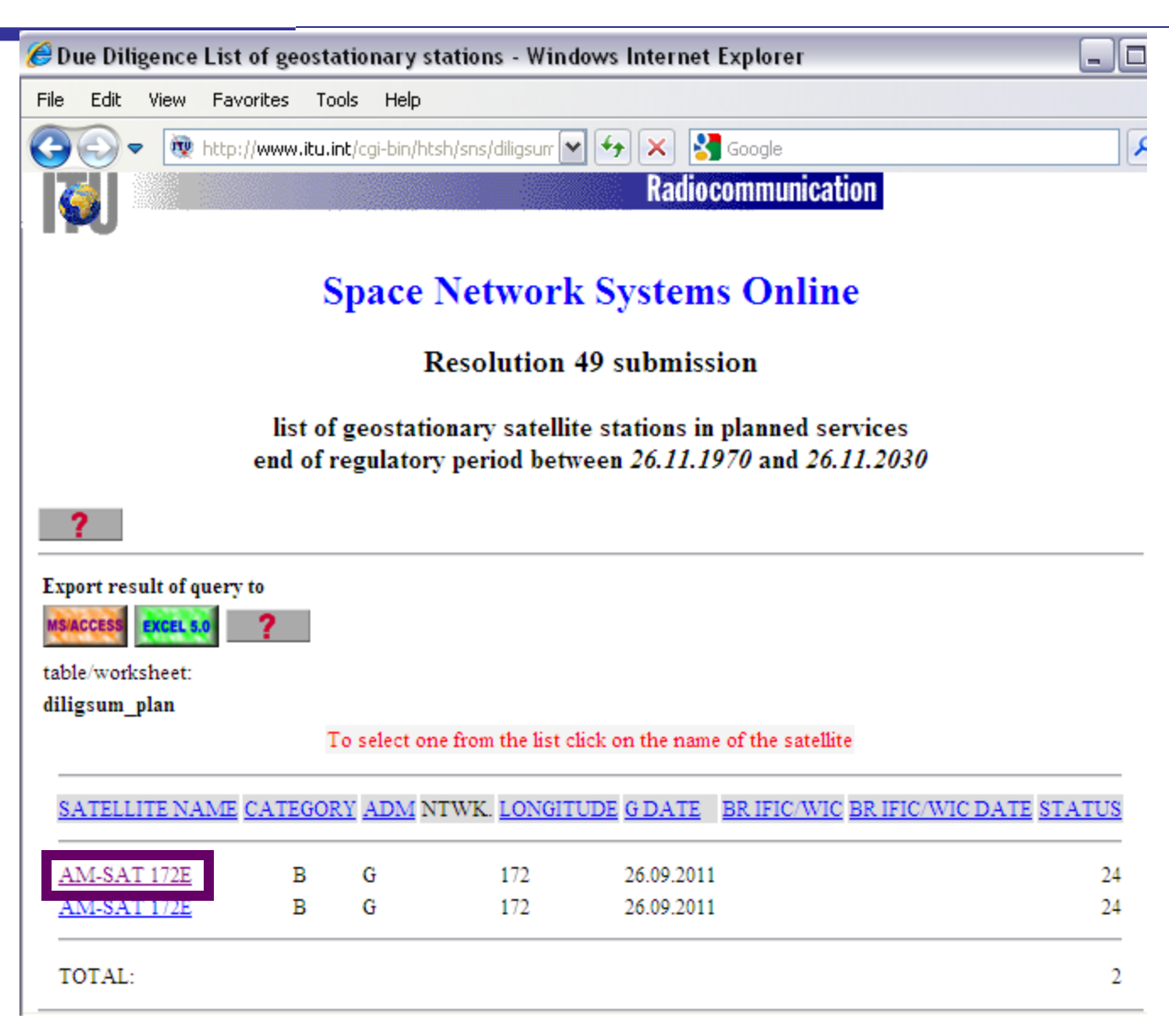

## Checking the data and create the filing for the selected notice (4)

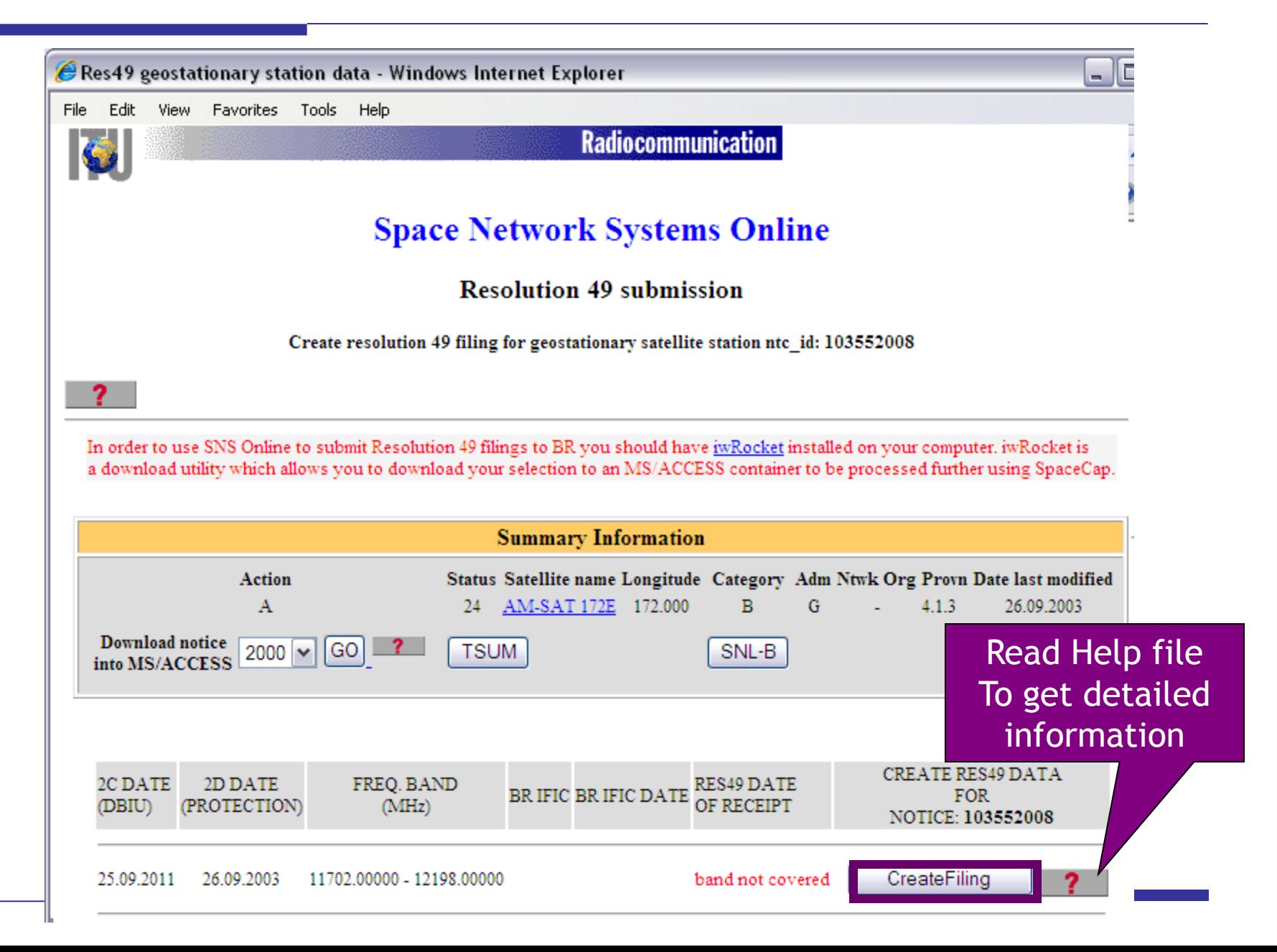

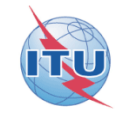

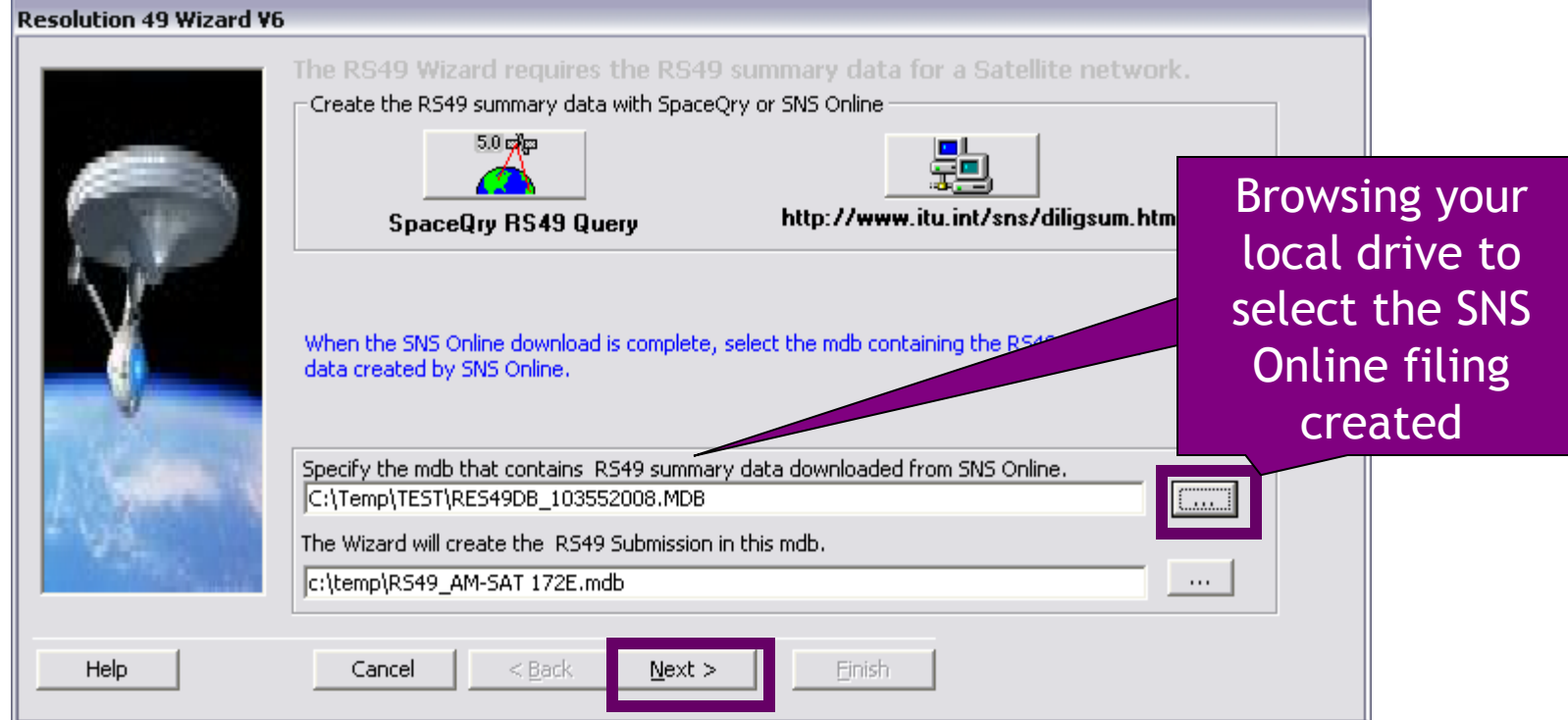

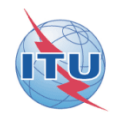

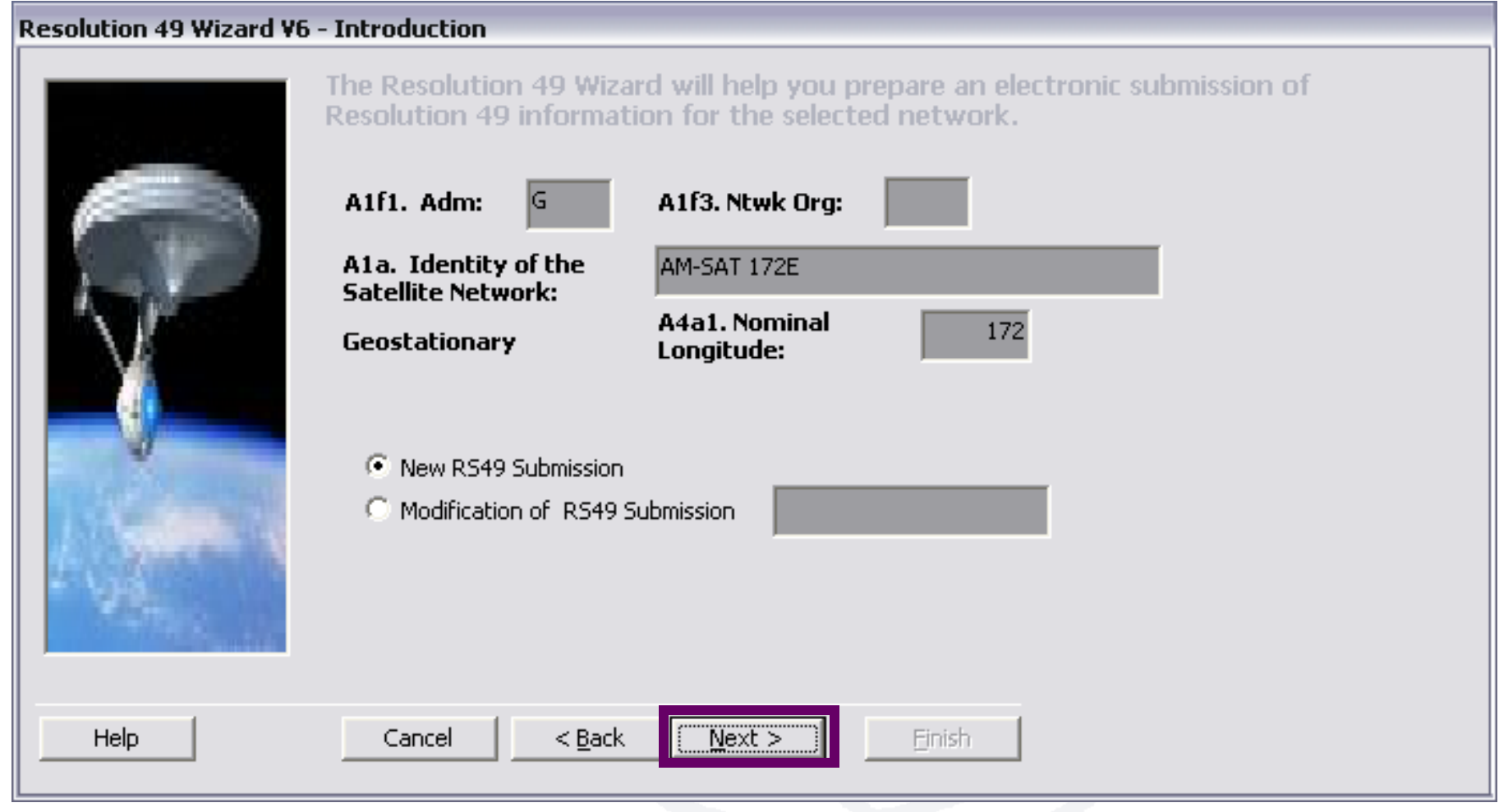

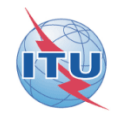

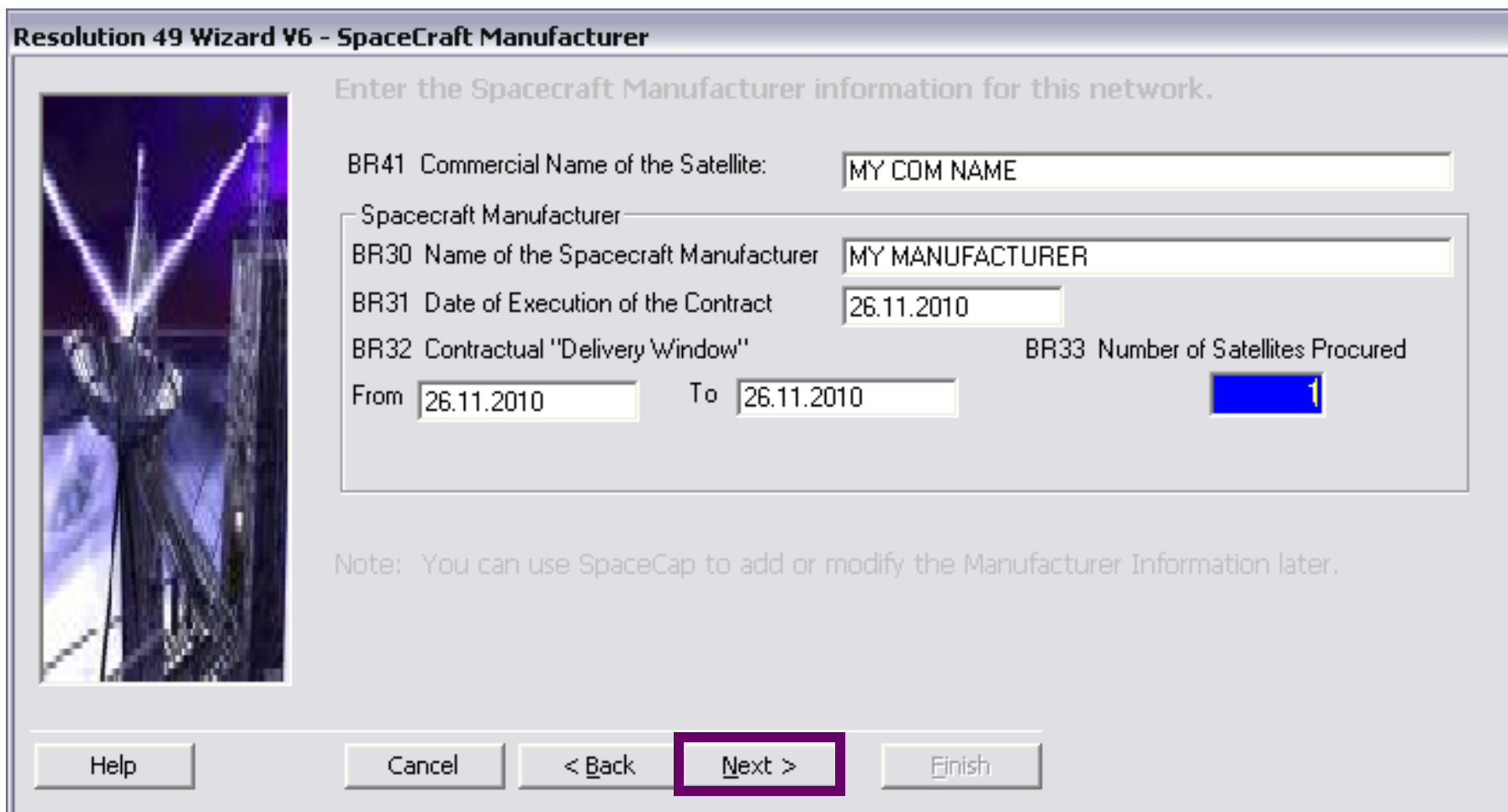

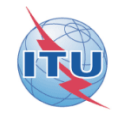

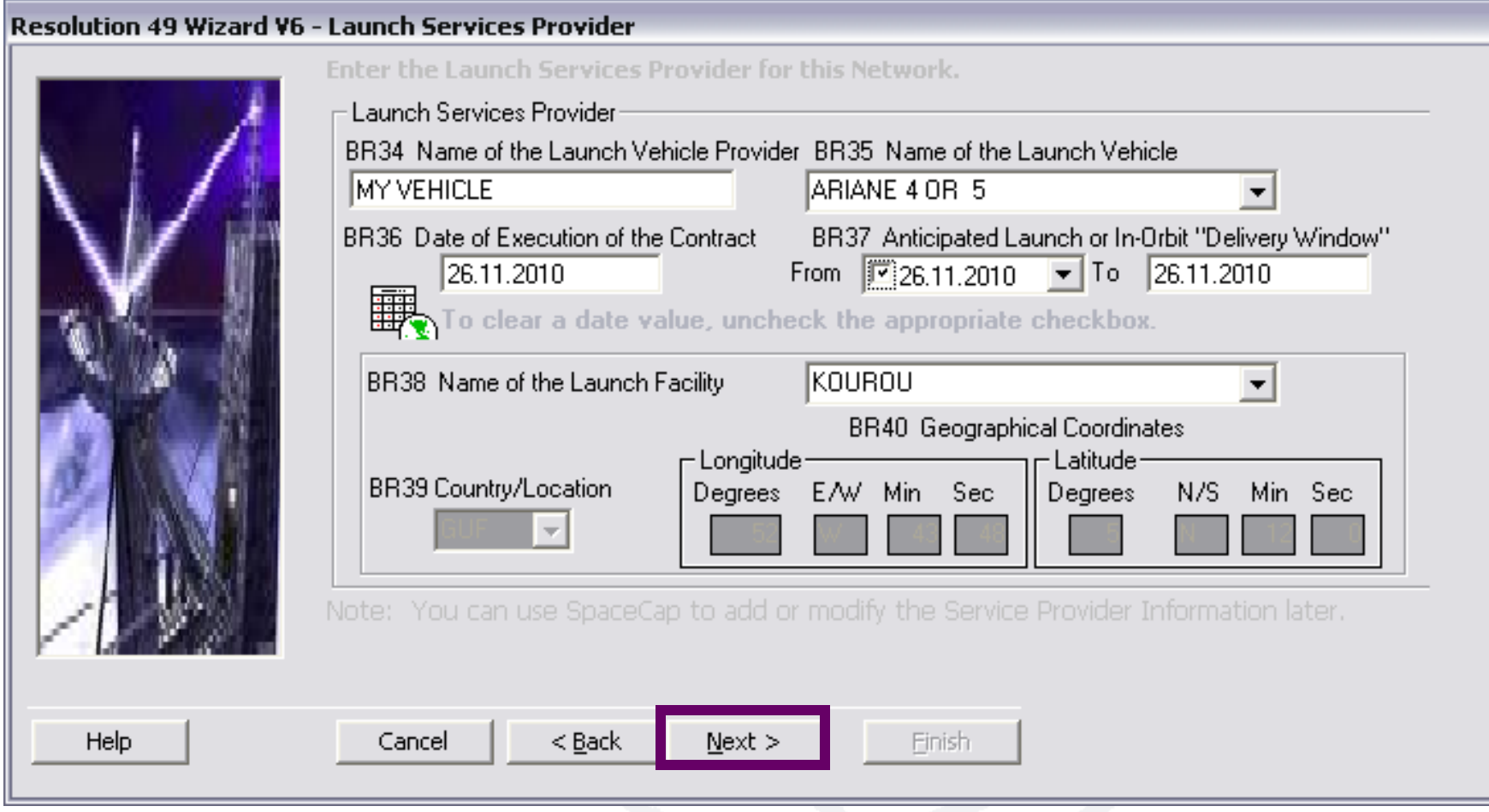

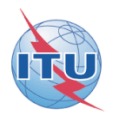

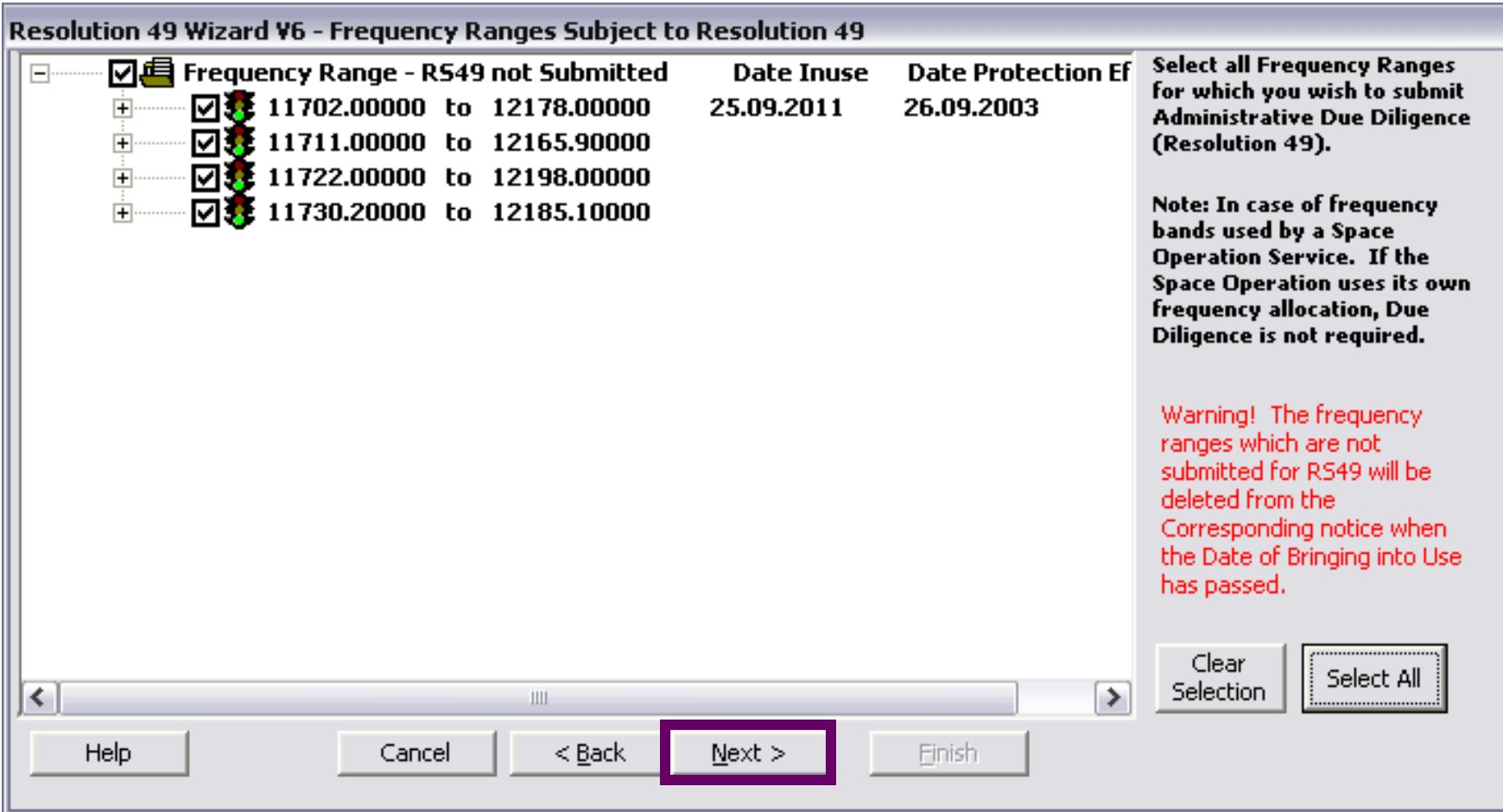

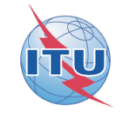

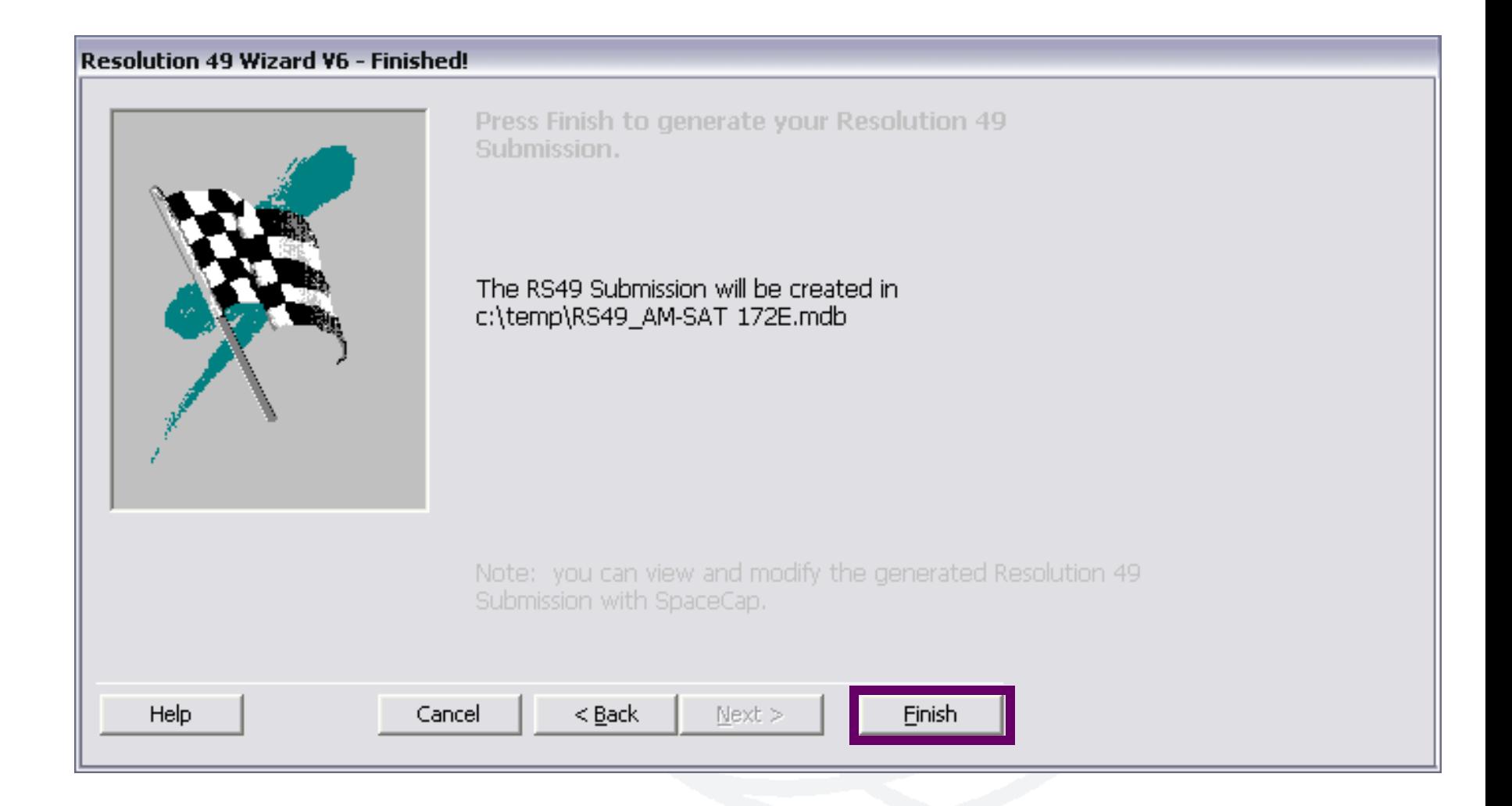

#### SpaceCap standard use for other data capture

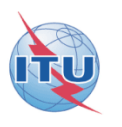

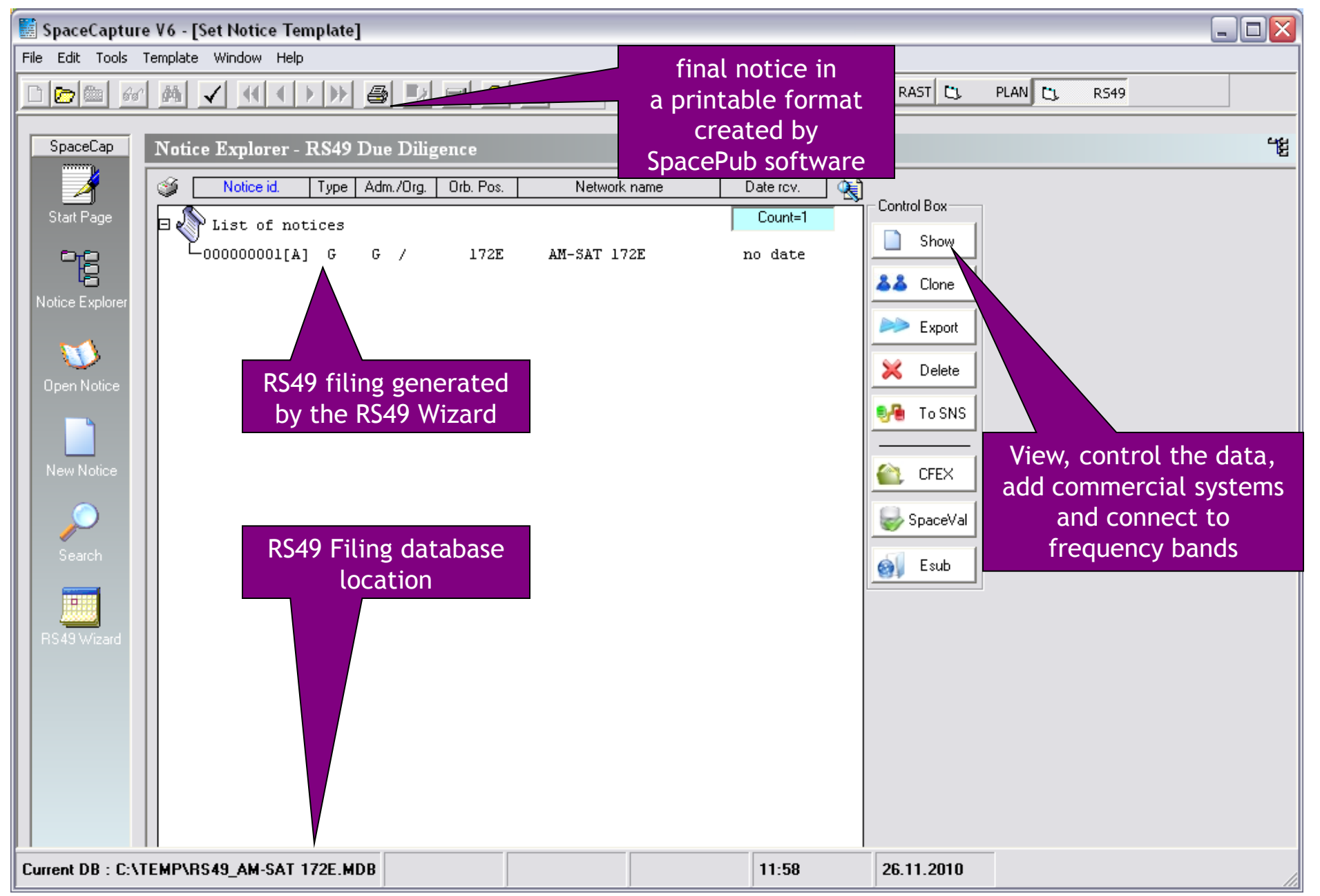

**2/ Step by step sample:**

**How to create a RES49 notice for assignments of an AP30B/A6A notice published using SpaceQry to extract the RS49 summary data from a 30B.mdb database**

### Starting SpaceCap software for RS49 data capture

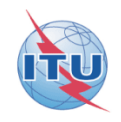

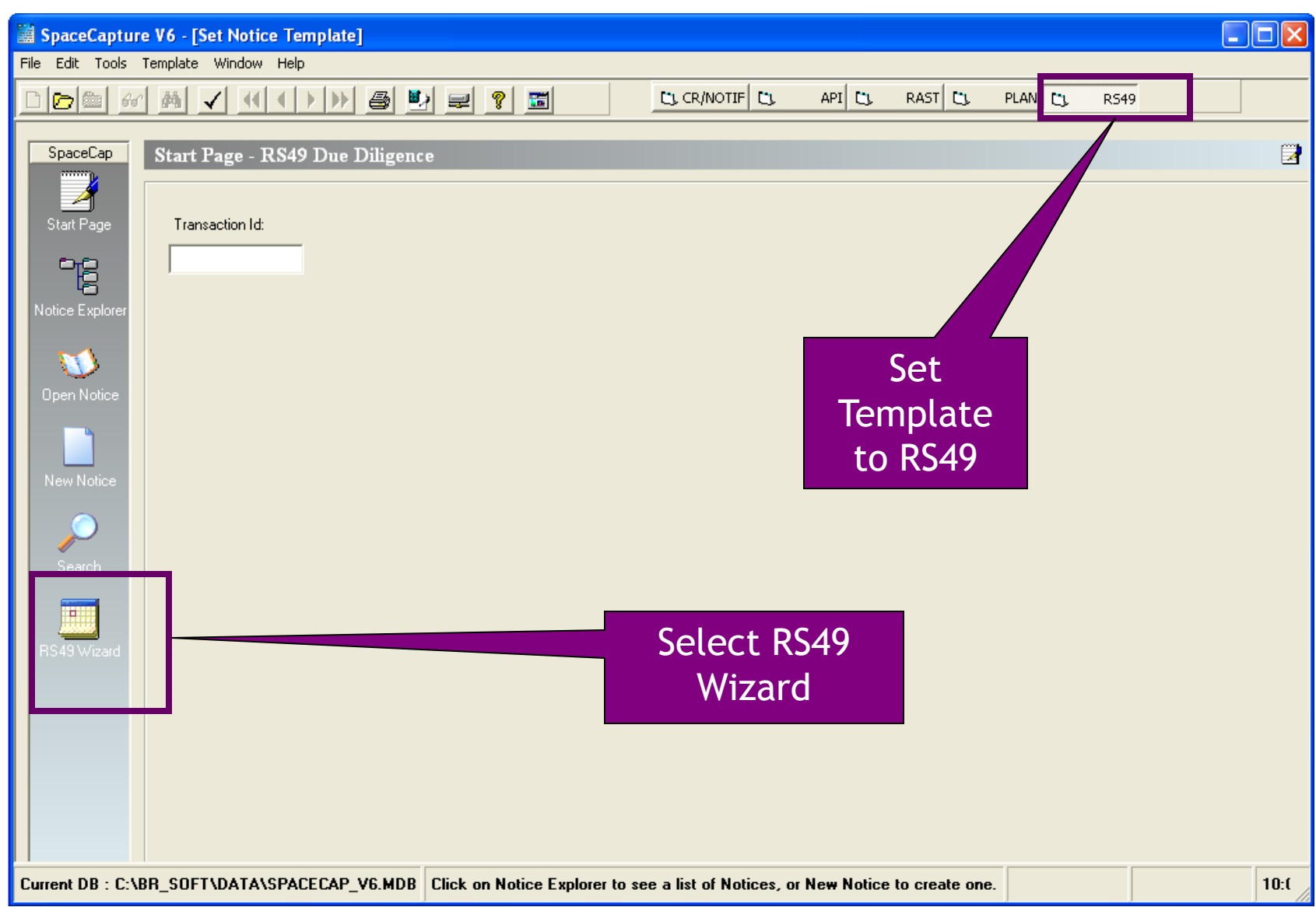

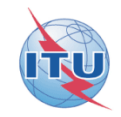

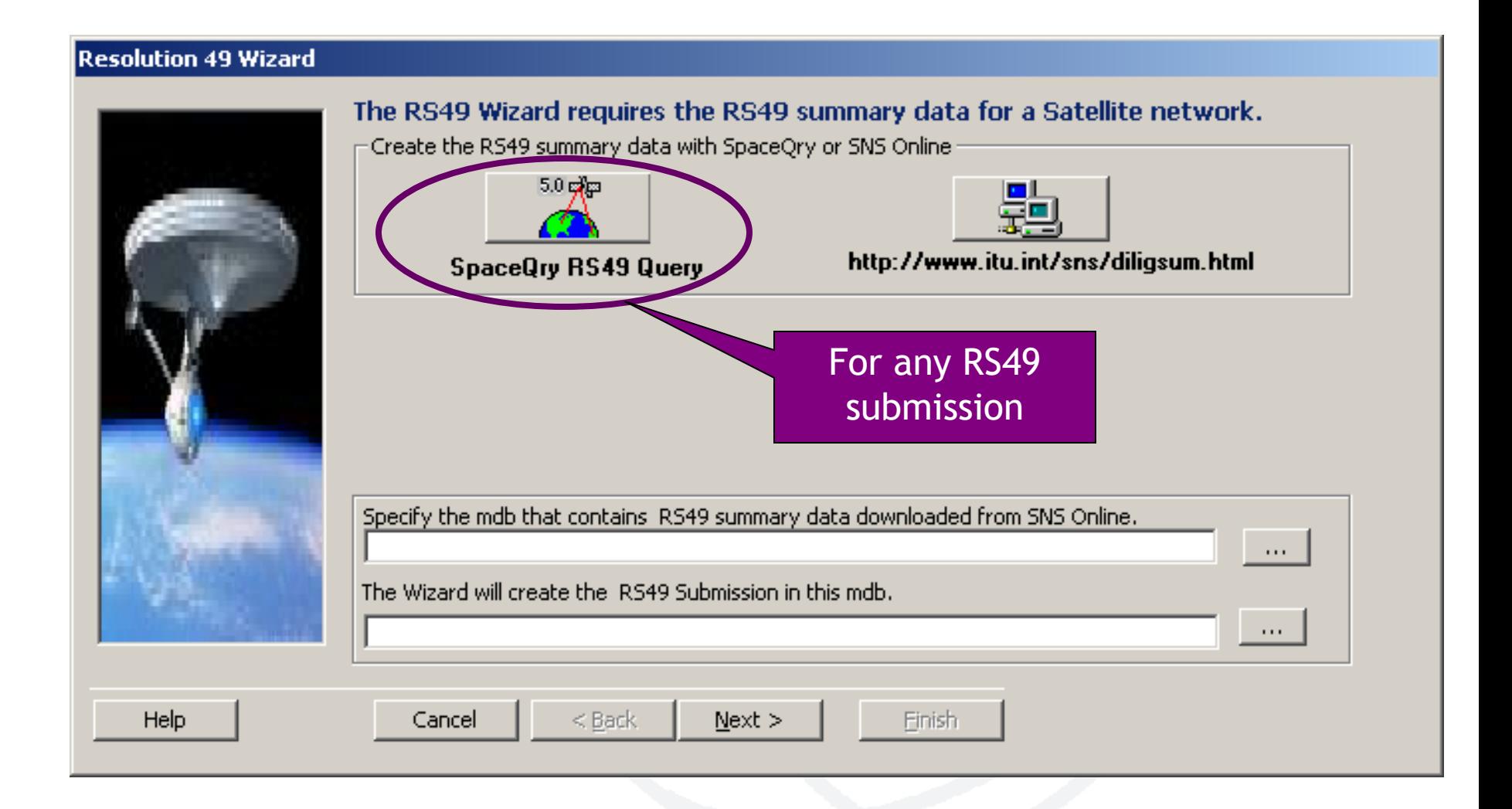

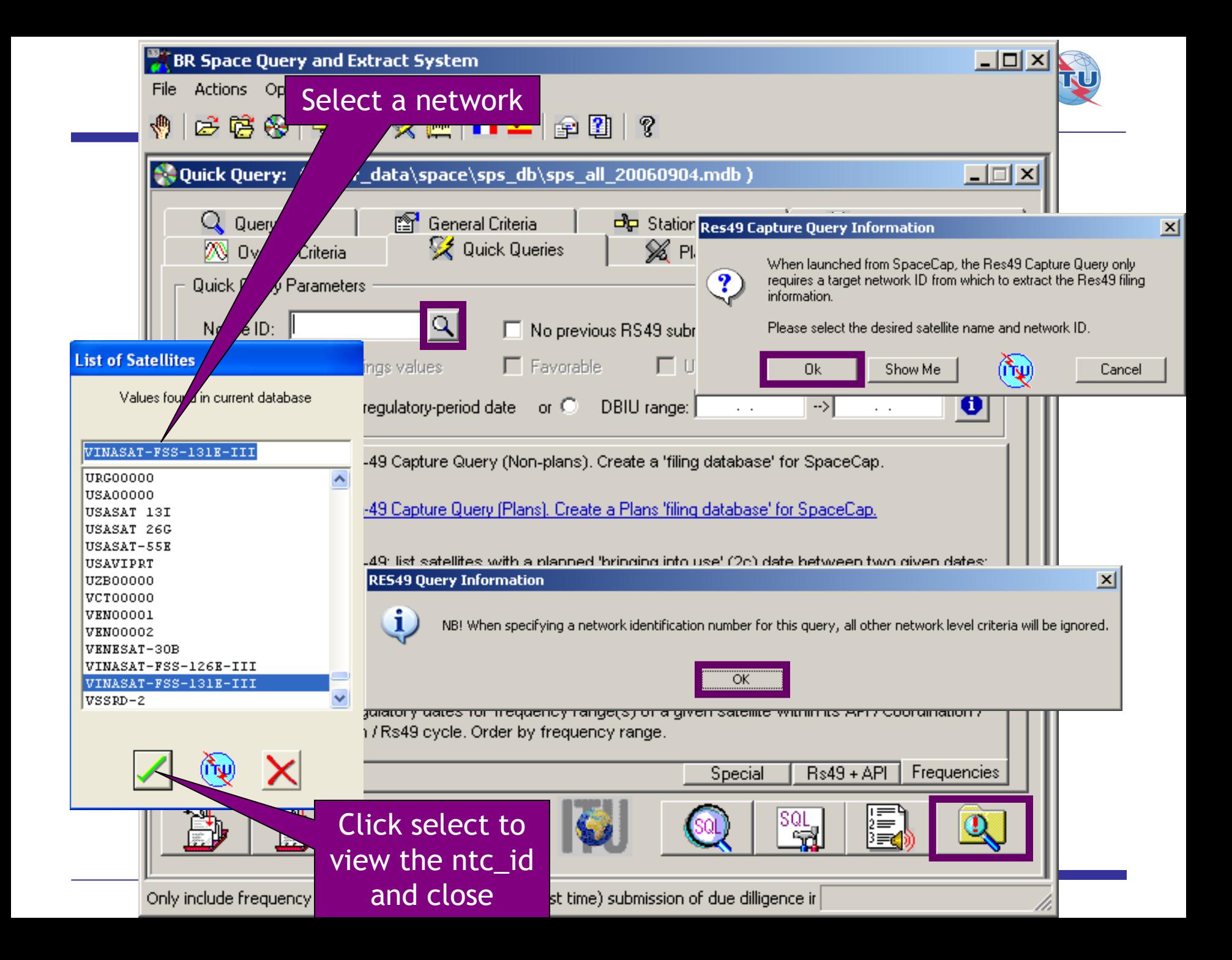

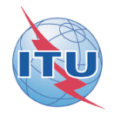

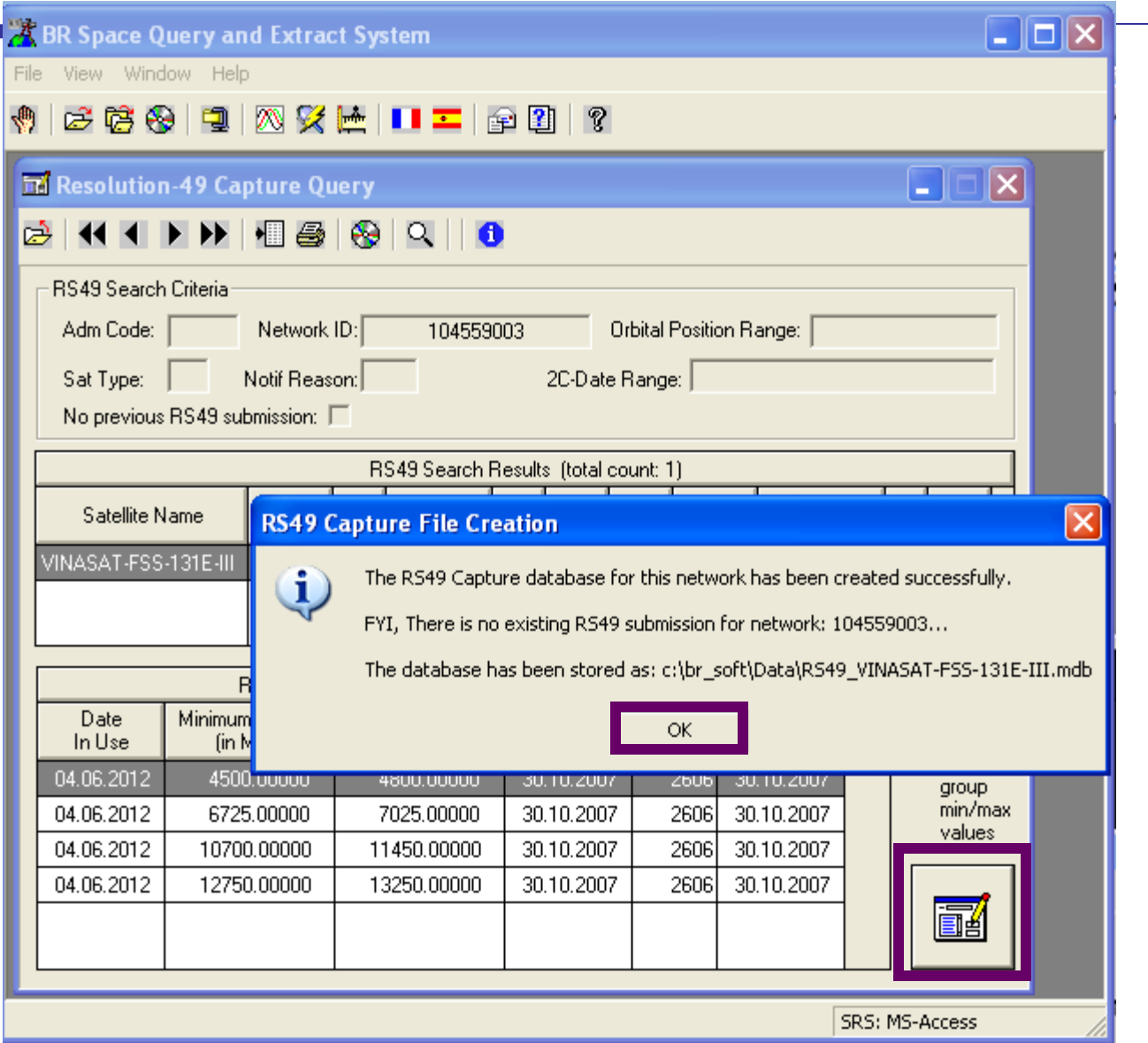

### Getting linked notice data locally from SpaceQry software (2)

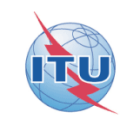

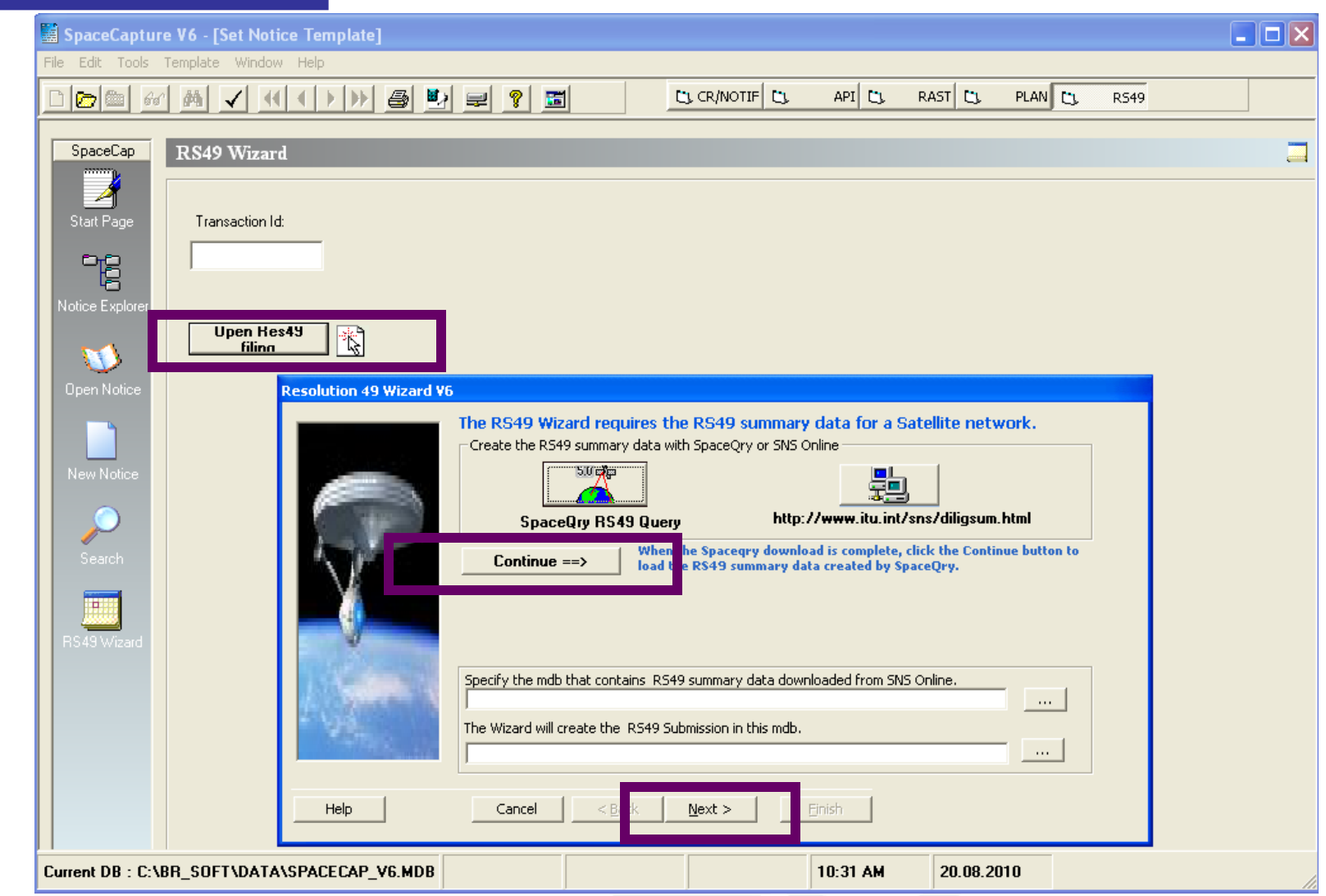

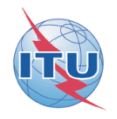

#### **Resolution 49 Wizard V6 - Introduction**

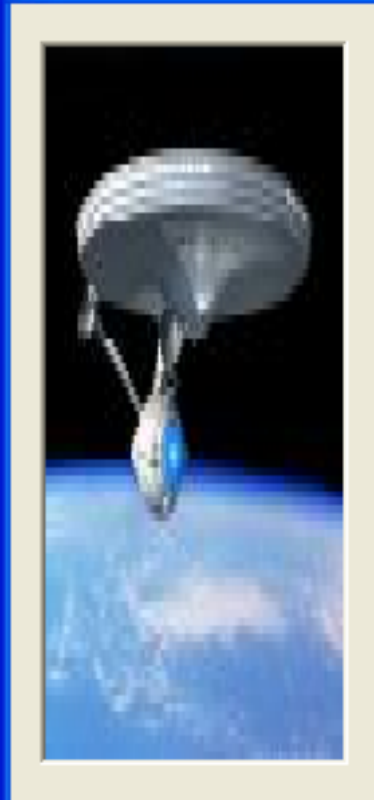

Help

The Resolution 49 Wizard will help you prepare an electronic submission of Resolution 49 information for the selected network.

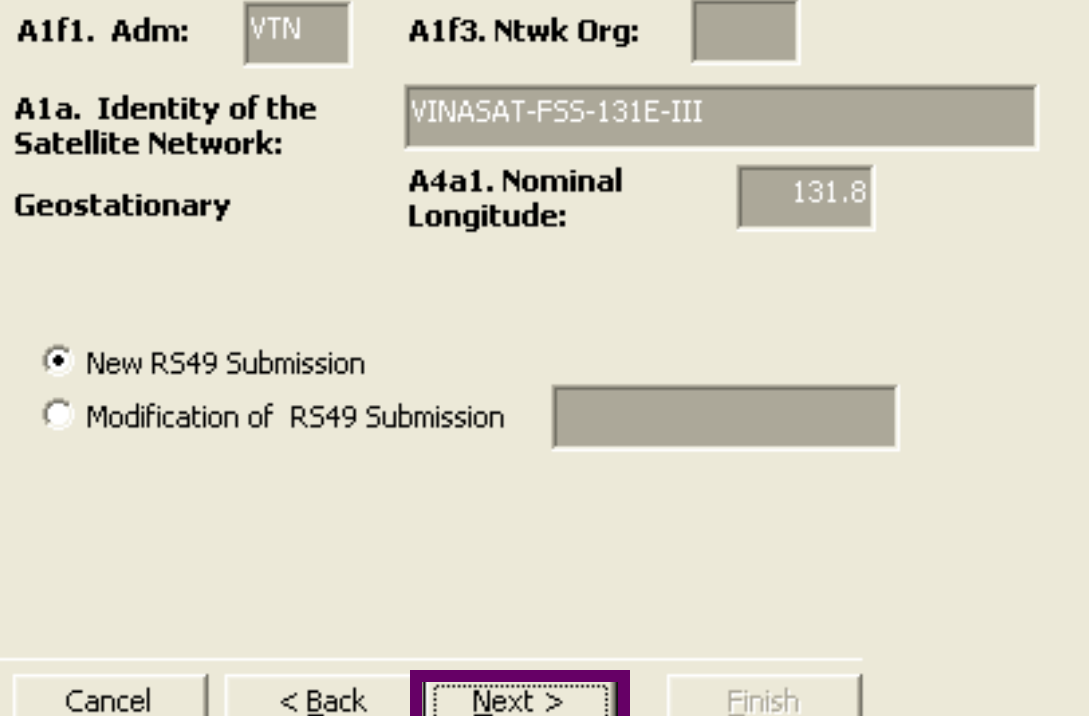

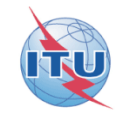

#### **Resolution 49 Wizard V6 - SpaceCraft Manufacturer**

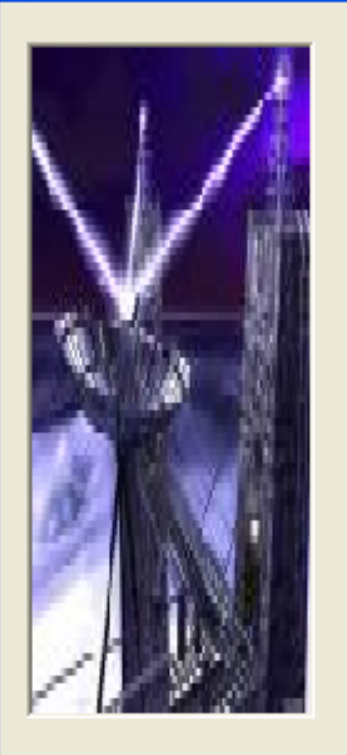

#### Enter the Spacecraft Manufacturer information for this network.

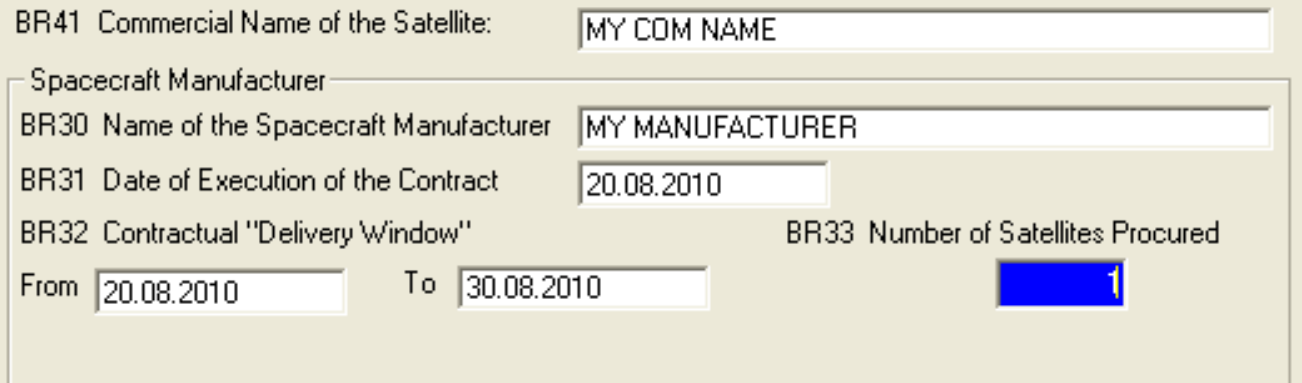

Note: You can use SpaceCap to add or modify the Manufacturer Information later.

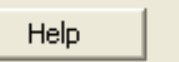

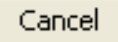

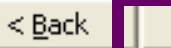

 $N$ ext >

Finish

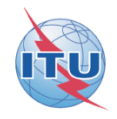

#### **Resolution 49 Wizard V6 - Launch Services Provider**

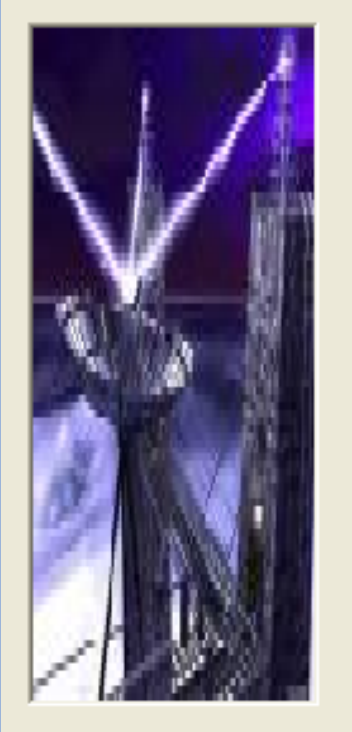

Help

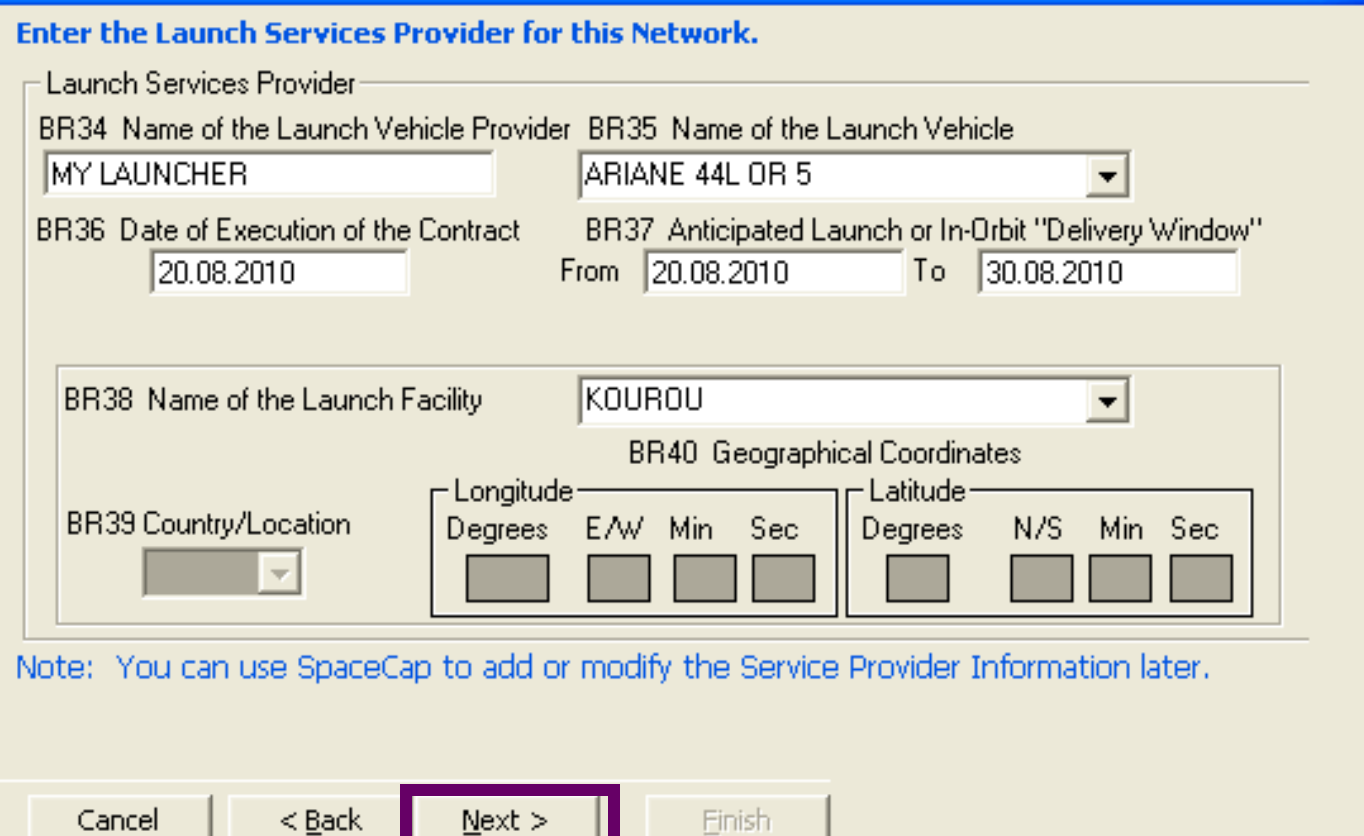

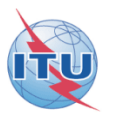

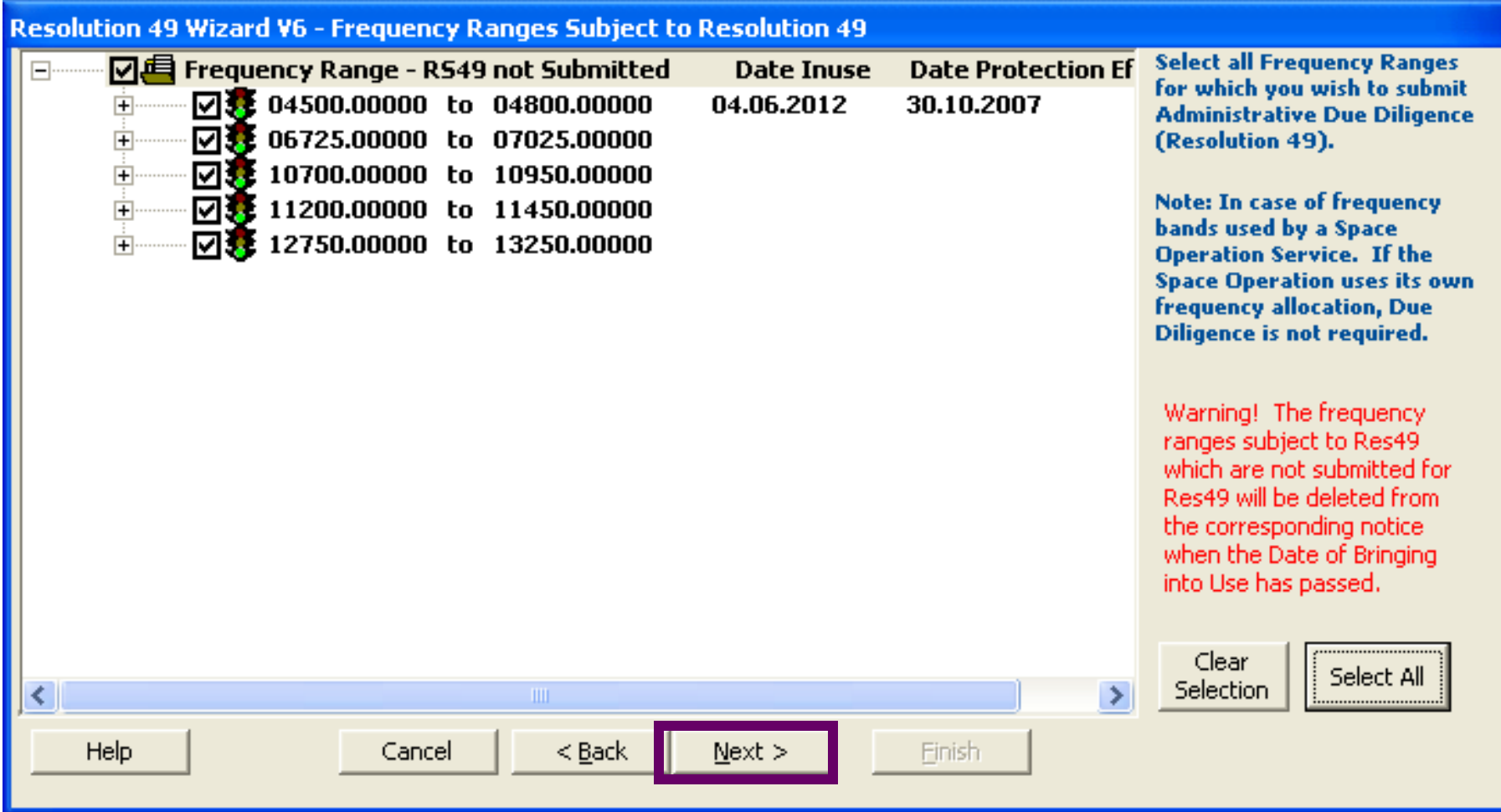

#### Finishing the RS49 wizard and viewing the notice created in SpaceCap for control and modification

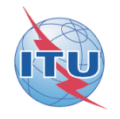

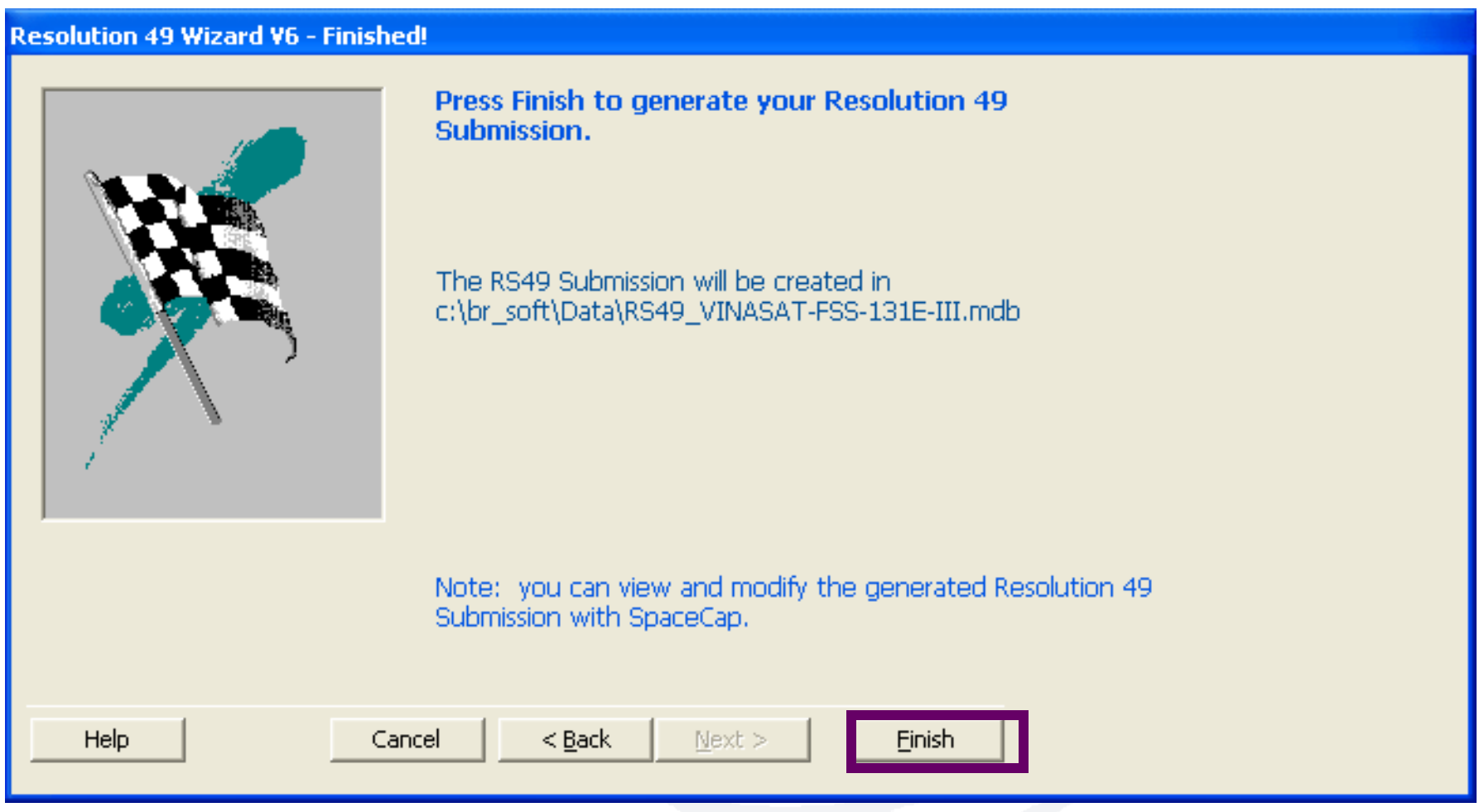

### SpaceCap standard use for other data capture

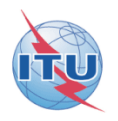

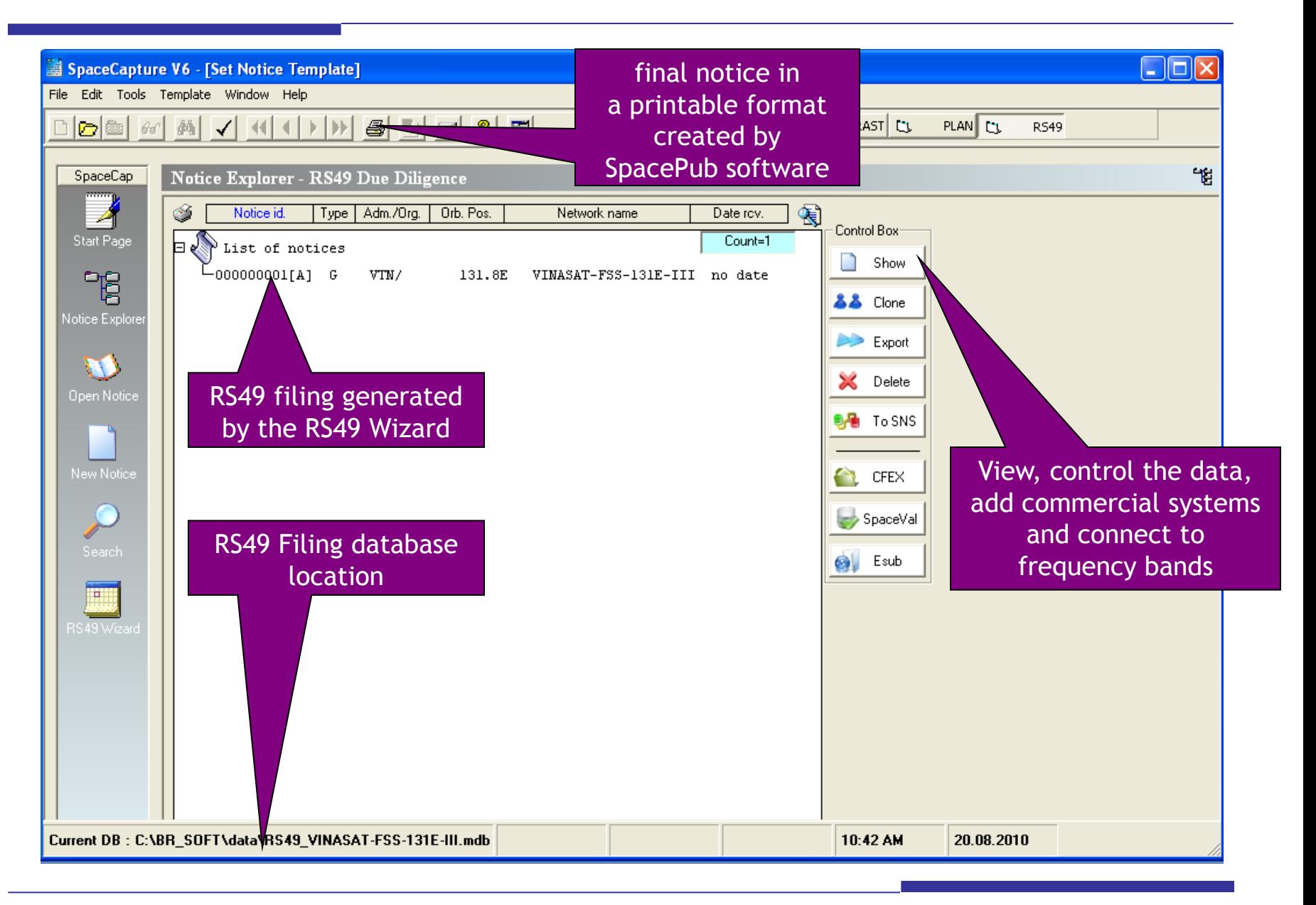

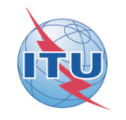

# **The electronic RS49 notice is then ready to be submitted to the BR!**

**For more information:** http://www.itu.int/ITU-R/go/space-plans-res49/en **SpaceCap software:** http://www.itu.int/en/ITU-R/software/Pages/spacecap.aspx

## **Questions?**

Main contact person for Space Plan Services: [Mitsuhiro.Sakamoto@itu.int](mailto:Mitsuhiro.Sakamoto@itu.int)